## Year 5 online homework guide.

In case we ever need to teach remotely, we would like to set the children homework which they need to complete online using their school email login. This will allow us to test the Teams app and ensure that everybody knows how to use it in the event of school or bubble being sent home.

Teams can be accessed on a laptop, PC, tablet or smartphone. If you are able to provide your child with supervised access to any of these devices, we would like them to complete the homework in the following way if at all possible.

On the Year 5 class page there is a video guide to Teams. Teams is a free app for both mobile and desktop devices, which the children can log into with their school login. The video can be found at

https://www.youtube.com/watch?v=u0-zFMLGs4s

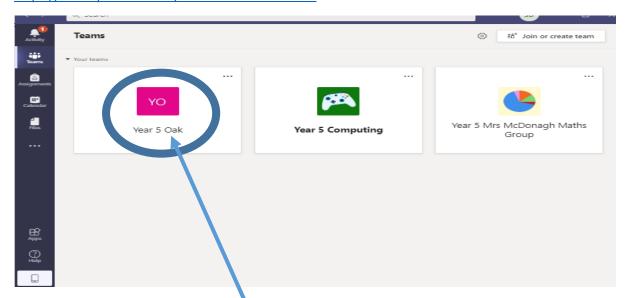

When you log in with your child's email address and password, you should see something like this, depending on your device. You need to click the team which corresponds with your child's class (oak or pear).

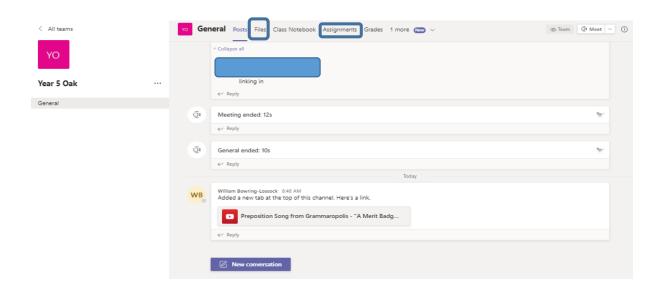

Depending on your device, you will see a page which looks like this. At the top of this page are some buttons including 'files', and 'assignments'. The homework has been set in the 'assignments' tab. Click on this tab to see the assignment. It is called 'preposition homework'. Click on the preposition homework Due Nov 19<sup>th</sup> (In the 'files' area there is a prepositions powerpoint to support their learning.)

When you open the homework you will see two documents. One is a word document and one is a pdf. The sheet in both documents is **the same** – you do not need to complete it twice. There are 3 ways you can complete the homework.

- 1) Edit the word document and save this as a word document file.
- 2) Print the document, complete the work on the sheet and take a photo of the sheet.
- 3) View the document on your device, answer the questions on paper with a pencil, and take a photo of your work.

## **Submitting your homework on Teams**

To submit your work, you need to go back to the 'assignments' tab, click on the assignment (prepositions) and click 'add work'. Click 'Upload from this device'. Upload the file with your completed homework in it (either a word document or a photo of your work). Finally, click 'turn it in'/hand in to hand in.

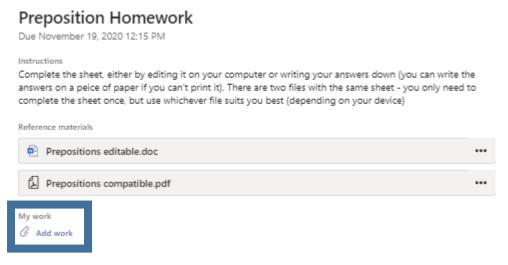

Please use your class teacher's email to report any problems. We would like the completed work to be turned in by Thursday 19<sup>th</sup> November.

Thanks for your co-operation

Mr Bowring and Mrs Masters